# **HubSpot Shopify Help Guide**

by CedCommerce Products Documentation

| 1. Overview                           |   |
|---------------------------------------|---|
| 2. Installation                       |   |
| 3. App Onboarding                     | 7 |
| 4. Dashboard                          |   |
| 5. Configuration Setting              |   |
| 5.1. RFM Setting                      |   |
| 5.2. App Settings                     |   |
| 5.3. HubSpot Stores                   |   |
| 5.4. Account                          |   |
| 5.5. Order Stages                     |   |
| 6. Products                           |   |
| 7. Orders                             |   |
| 8. Customers                          |   |
| 9. HubSpot Custom groups & Properties |   |
| 10. Import/Upload Data                |   |
| 11. Log Details                       |   |
| 12. Activities                        |   |
| 13. FAQs                              |   |
|                                       |   |

### 1. Overview

Online sellers spend a reasonable amount of time planning and executing their marketing strategies but often forget to understand the real essence of inbound marketing. HubSpot takes care of all these troubles and comes with state-of-the-art insights and tools. HubSpot includes content management, social media management, web analytics, etc.

Shopify is a giant e-commerce platform that hosts online stores and helps them to sell products online. To cope with the challenges in online sales, revenue generation, and customer acquisition Cedcommerce came up with the best in class HubSpot Integration solution for all scale businesses. With the HubSpot Integration, online store owners can sync their Shopify store data into the HubSpot Account.

### **Features at Glance**

#### Store's Data Syncing:

**Shopify store** data includes customer **data**, **order data**, **product data**, and other data that are synced with a HubSpot account can be used for future analysis and segment customers. Data is synced in real-time, increasing the efficiency of marketing efforts.

Leverage HubSpot Automation- Hasslefree email marketing, analytics, and insights to mark the presence of the online sellers to their target clientele.

#### Abandoned cart Recovery:

To procure the recovery, HubSpot Shopify integration enables sellers to send personalized emails to the customers from the HubSpot panel; this method helps sellers convert potential customers to revenue-generating customers.

#### Reduce Churn rate:

With good insights from HubSpot, merchants can reduce churn rates from their e-store. Merchants can identify the factors leading to bounce rate and churn rate increase and make strategies accordingly.

**Smart list creation**– HubSpot Integration solutions help to segment customer data based on specific criteria e.g. Big Spender, Loyal Customers, Churning Customers, New Customers. Automatic Smart lists are created to help in the process of engaging new or existing customers. Future strategies, offers/discounts can be decided by the analysis of the Smart list that are based on customer characteristics and their purchase history.

### 2. Installation

To install our App. Visit Shopify App Store(https://apps.shopify.com/) and click on the search icon and type "HubSpot integration by CedCommerce"

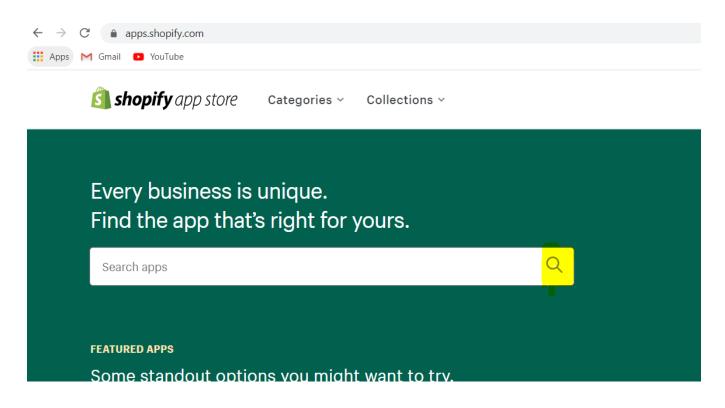

The page appears as shown in the following image

Click on it and now click on the "Add App" button.

| <b>~</b> |         |  |
|----------|---------|--|
|          | Add app |  |

The pop-up appears as shown in the following figure

| Log in to your Shopify store                           | ×             |
|--------------------------------------------------------|---------------|
| your-shop-url.myshopify.com                            |               |
| Haven't created a store yet? Learn more on shopify.com |               |
|                                                        | Cancel Log in |

#### In this box, enter your Shopify shop URL.

Now, Click on the Login button.

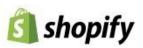

## Log in

Continue to Shopify

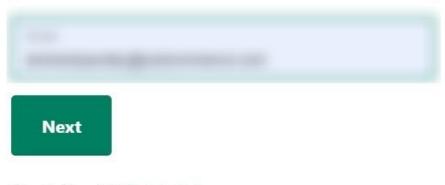

New to Shopify? Get started

Enter the Login credentials, and then click the Login button.

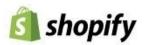

## Choose an account

to continue to

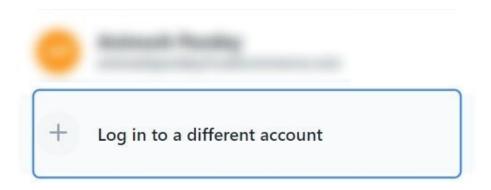

The Installation section covers the process of Installation of the HubSpot Integration App.

#### Note:

Once you logged in, you'll get redirected to the dashboard of the App.

Now click on the Apps navigating on the left-hand side to browse through the Apps,

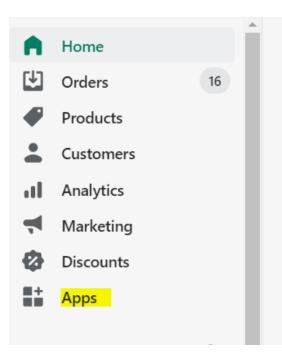

and click on HubSpot Integration. Consider the image attached below for a better understanding.

| <b>A</b>       | Home                     | 16 | Apps                          |             | ļ         | dd apps |
|----------------|--------------------------|----|-------------------------------|-------------|-----------|---------|
| €<br>•         | Orders<br>Products       | 10 | Installed apps                |             |           |         |
| <b>د</b><br>۱۱ | Customers<br>Analytics   |    | Showing 13 apps               | Sort by A   | op name ( | A−Z) \$ |
| Ą              | Marketing                |    | eBay Marketplace Integration  | Get support | About     | Delete  |
| ⊘              | Discounts<br>Apps        |    | Best Buy Canada - Integration | Get support | About     | Delete  |
| SALES          | CHANNELS                 | 0  | Etsy Integration              | Get support | About     | Delete  |
| S,             | Amazon by<br>CedCommerce |    | HubSpot                       | Get support | About     | Delete  |
|                |                          |    | HubSpot Integration           |             | About     | Delete  |

### 3. App Onboarding

The App Onboarding process is easy to understand. It takes only two steps to complete the process.

#### Step 1

To proceed further you have to link your HubSpot Account with the Integration App

Click "Connect" if you have an existing HubSpot account. Else, you can create a new account by clicking on "HubSpot Account".

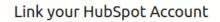

saanchi-collections.myshopify.com

. .

If you don't have HubSpot Account, open the HubSpot Account

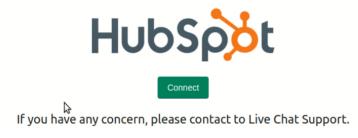

Now the list of your HubSpot accounts appears.

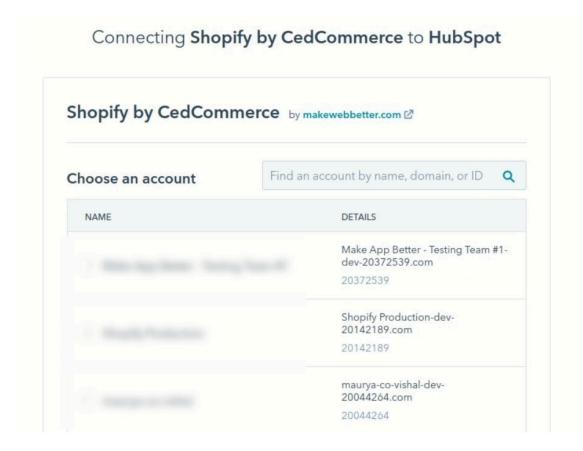

#### Step 2

Now Choose your HubSpot account you want to connect with Integration App and click on "Choose Account".

Now the permission requesting page will appear to connect your HubSpot account with CedCommerce's Integration App. Confirm Authorization of Application by clicking on "I am not a Robot" and then on the "Connect App" button.

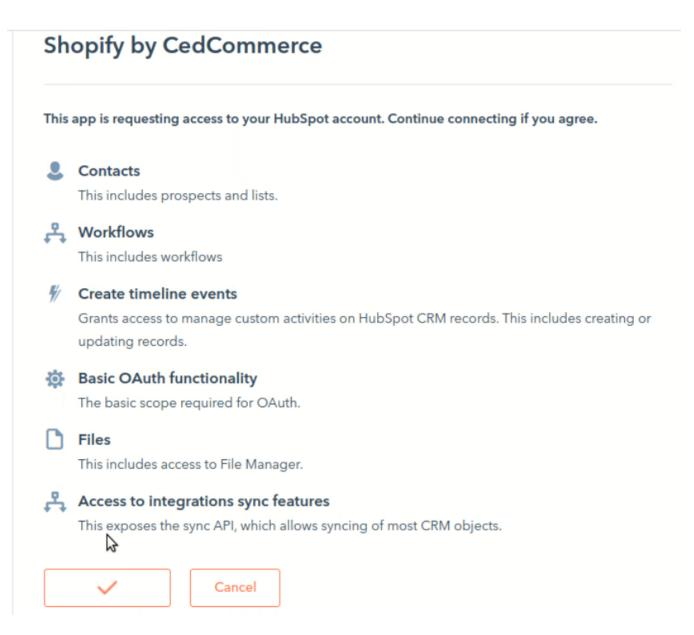

Now the HubSpot property creation process takes place and Groups, Lists, Workflows are created.

| <b>–</b>                                    | •                              |                                             |
|---------------------------------------------|--------------------------------|---------------------------------------------|
|                                             | Account Linked Successful      | ly !!                                       |
| ROUPS CREATED                               | LISTS CREATED                  | WORKFLOWS CREATED                           |
|                                             |                                |                                             |
| Customer Group                              | best_customers                 | mql_stage_conversion                        |
| Customer Group<br>Shopping Cart Information | best_customers<br>big_spenders | mql_stage_conversion new_customer_2nd_order |

There you have it, you have successfully completed App Onboarding.

### 4. Dashboard

| n Dashboard                                            | Dashboard                                                                                                    |             |              |                                  |                          |                         |          |
|--------------------------------------------------------|----------------------------------------------------------------------------------------------------|-------------|--------------|----------------------------------|--------------------------|-------------------------|----------|
| Products     Orders                                    | 101AL SKUS<br>34688                                                                                                    | •           | TOTAL ORDERS | C)                               | TOTAL CUSTOMERS          |                         | +        |
| Customers<br>HubSpot Properties                        | Abandoned Checkout Data                                                                                                    |             |              | View All                         | Automatic Syncing Proces | ses                     |          |
| АРР                                                    |                                                                                                    |             |              |                                  | PRODUCT                  |                         | Enabled  |
| <ul> <li>Import/Upload</li> <li>Log Details</li> </ul> |                                                                                                    |             |              |                                  | ORDER                    |                         | Enabled  |
| Configurations                                         | a local and                                                                                                    |             |              |                                  | CUSTOMER                 |                         | Enabled  |
|                                                        | The second second secon |             |              |                                  |                          |                         | Enabled  |
| HELP<br>Documentation<br>FAQ                           |                                                                                                    |             |              |                                  | ABANDONED CART           |                         | Enabled  |
|                                                        | Recent Activities                                                                                                    |             |              | View All                         | Running Tasks            |                         | View All |
|                                                        | <ul> <li>33632 Shopify Product Variant(s) has been successfully<br/>2021-07-21T14:23:25+00:00</li> </ul>                                                                                                    | r imported. |              |                                  |                          | No Running Tasks found. | ^<br>•   |
|                                                        | S9 Shopify Customer(s) has been successfully importe<br>2021-07-21T12:15:30-00:00                                                                                                    | d.          |              |                                  | Connect with us          |                         |          |
|                                                        | 44 Shopify Order(s) has been successfully imported.<br>2021-07-21T12:15:29+00:00                                                                                                    |             |              |                                  | S                        | Μ                       | 0        |
|                                                        |                                                                                                    |             |              |                                  | Skype                    | Mail                    | Whatsapp |
|                                                        |                                                                                                    |             | Learn more   | a about Dackboard I <sup>®</sup> |                          |                         |          |

The dashboard is the graphical representation of valuable data in precise form. The dashboard will show the key indicators such as

**Total SKUs** 

This shows the total number of **Stock Keeping Units.** Every product is labelled so that their movement can be tracked easily.

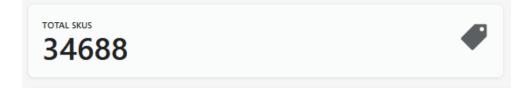

#### **Total orders**

This figure will tell you about the exact number of orders you have at the current time.

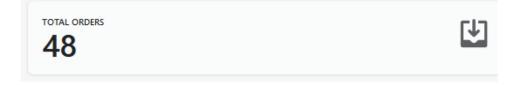

#### **Total customers**

It will tell you the number of customers that are already purchased or placed an order from your Shopify store

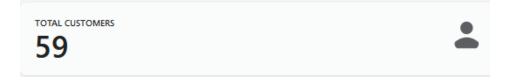

#### **Recent activities**

Recent activities tab gives you an overview of task that has been completed recently (syncing of data, imported data from Shopify to HubSpot)

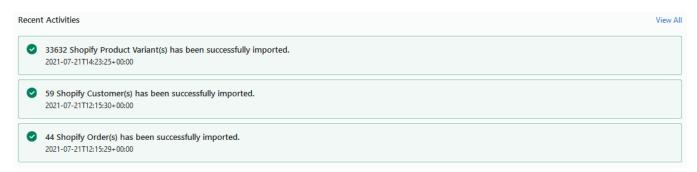

#### Automatic syncing processes

This representation shows that your Automatic Data syncing process is enabled or not. It depicts the sync data from Shopify to App then to HubSpot account.

Status of synced data is shown either as (Enabled or Disabled)

| Automatic Syncing Processes |         |
|-----------------------------|---------|
| PRODUCT                     | Enabled |
| ORDER                       | Enabled |
| CUSTOMER                    | Enabled |
| LINE ITEMS                  | Enabled |
| ABANDONED CART              | Enabled |
|                             |         |

#### Abandoned Checkout data.

When a visitor adds any product in the cart and at the final stage decides not to complete the purchase then it is termed as "Abandoned Checkout". The data that depicts the Abandoned Checkout is useful to analyse strategies to recover customers and increase sales and revenue.

You can view the details related to Abandoned Checkout Data under this section.

| Abandoned Checkout Data | View All |
|-------------------------|----------|
|                         |          |

#### **Contact Us**

Incase of any query feels free to contact our team.

You can connect any time with our experts through the mail and Skype showed at the bottom left side of the dashboard screen.

| Connec | with us |  |
|--------|---------|--|
| S      | Μ       |  |
|        |         |  |

To learn more about Dashboard and other sections click

on Dashboard.(https://docs.cedcommerce.com/hubspot/hubspot-integration-help-guide/?section=dash-5)

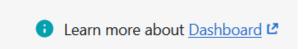

### 5. Configuration Setting

The very first step in the process of Integrating Shopify with HubSpot is the Configuration step. Configuration settings help store owners to manage different types of date settings and data syncing.

#### To do the Configurations

Go to CedCommerce HubSpot Integration Admin Panel

Click on the Configuration. You may see it on the left sidebar menu as shown in the image below. (after this line, a screenshot will be attached below)

| A Dashboard                     | Configurations                                                                                                    |                   |                                    |                                    |                                 | Save |
|---------------------------------|----------------------------------------------------------------------------------------------------|-------------------|------------------------------------|------------------------------------|---------------------------------|------|
| UBSPOT  Products  Orders        | Data syncing settings are managed through the Configuration section.<br>(Recency, Frequency, Monetary) values are set to segment Customer's data based on their purchase history. |                   |                                    |                                    |                                 |      |
| Customers<br>HubSpot Properties | omes RFM Settings Aug Settings Hub/Spot Stores Account Orders Stages                                                                                                    |                   |                                    |                                    |                                 |      |
| PP Import/Upload Log Details    | Recency<br>It tells how many times any customer has visited your Shopfly store. To calculate the recency                                                                          | Score<br>(Rating) | Recency<br>(Days Since Last Order) | Frequency<br>(Total Orders Placed) | Monetary<br>(Total Money Spent) |      |
| Configurations Activities       | value = day ago? 5 days ago? 15 days ago? Get the recent purchase date subtracted from the current date.                                                                          | 1                 | More than<br>0                     | Less than 0                        | Less than<br>0                  | ×    |
| LP                              | The number of times customers have made any purchase. For example, if 7 orders get placed in a                                                                                    |                   | From                               | From                               | From                            | -    |

Once you click on configuration, you can see tabs to switch between RFM setting, App setting, HubSpot Stores, Account, and Orders Stages.

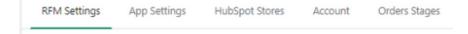

### 5.1. RFM Setiing

Data syncing settings are managed through the Configuration section. These settings are optional for syncing Shopify data to HubSpot.

(Recency, Frequency, Monetary) values are set to segment the Customer's data based on their purchase history.

RFM setting allows you to sort out and customize your data that can be used later to analyse your customer

characteristics.

Rating is used to differentiate customers on the basis of their behavior and spending capacity. Rating is from 1 to 5.5 indicates the customers that are really inclined towards your product, and 1 indicates the customers that are least interested in your product.

Let's suppose that the values for rating 1 lie between (0-10), this means if customers are coming in the range of 0-10, then they will be allotted Rating 1.

Similarly, if customers are highly interested in your products, then it is obvious that they will come in a bigger range (1000-10000+), then they will be automatically allotted Rating 5.

In the **Recency** column, you can enter the numbers as a parameter for days that can tell what type of customers are visiting your store more frequently. You may rate them accordingly.

In the **Frequency** column, you can put the number of orders placed by customers, and on this data, you can find which customers are placing the most or the least orders. You may rate them accordingly.

In the **Monetary column**, you can enter a number by which you can decide which customers are spending the most money on your product and who are spending the least. You may rate them accordingly.

Once you have inserted the values in numerical form, click on *Save* on the top right-hand side of the page. The following figure depicts the stage.

| Dashboard                               | Configurations                                                                                                    |                   |                                    |   |                                    |   |                                 | 1 |
|-----------------------------------------|----------------------------------------------------------------------------------------------------|-------------------|------------------------------------|---|------------------------------------|---|---------------------------------|---|
| UBSPOT<br>Products<br>Orders            | Data syncing settings are managed through the Configuration section.     (Recency, Frequency, Monetary) values are set to segment Customer's data based on their purch | ase history.      |                                    |   |                                    |   |                                 |   |
| Customers<br>HubSpot Properties         | RFM Settings App Settings HubSpot Stores Account Orders Stages                                                                                                    |                   |                                    |   |                                    |   |                                 |   |
| ≫<br>\$1 Import/Upload<br>■ Log Details | Recency<br>It tells how many times any customer has visited your Shopfy store. To calculate the recency                                                                | Score<br>(Rating) | Recency<br>(Days Since Last Order) |   | Frequency<br>(Total Orders Placed) |   | Monetary<br>(Total Money Spent) |   |
| Configurations Activities               | value- a day ago? 5 days ago? 15 days ago? Get the recent purchase date subtracted from the<br>current date.                                                           | 1                 | More than                          | * | Less than                          | * | Less than                       |   |
|                                         | Frequency                                                                                                    |                   |                                    | • |                                    |   |                                 | • |

### 5.2. App Settings

| A Dashboard                                                      | Configurations                                                                                                    |                                                                                                    |  |  |  |  |  |
|------------------------------------------------------------------|----------------------------------------------------------------------------------------------------|----------------------------------------------------------------------------------------------------|--|--|--|--|--|
| HUBSPOT<br>Products<br>Orders<br>Customers<br>HubSpot Properties | Data syncing settings are managed through the Configuration section.<br>(Recency, Frequency, Monetary) values are set to segment Customer's data based on their purchase history.      RFM Settings App Settings HubSpot Stores Account Orders Stages |                                                                                                    |  |  |  |  |  |
| App<br>\$ Import/Upload<br>E Log Details<br>Configurations       | Data Auto Sync                                                                                                    | Enable  Any updation of data on Shopity is automatically synced to HubSpot account if "Enabled" is selected. "Disable" option will prevent all automatic data syncing to the HubSpot account. |  |  |  |  |  |
| Activities HELP Documentation FAQ                                | Domains                                                                                                    | Add comma-separated mail domains to prevent syncing of Shopify Customers with one or more domains in their mail id.                                                                           |  |  |  |  |  |

#### Data Auto Sync

You can select options (Disable, Enable) for Data Auto Sync. If you select Enable, automatic data syncing of Shopify to HubSpot will take place.

If you select Disable, Shopify data like Customer, Product details, Order details will not be synced with the HubSpot account automatically.

| RFM Settings   | App Settings | HubSpot Stores | Account | Orders Sta | es                                                                                                    |             |
|----------------|--------------|----------------|---------|------------|----------------------------------------------------------------------------------------------------|-------------|
| Data Auto Sync |              |                |         |            | Enable<br>Any updation of data on Shopify is automatically synced to HubSpot account if "Enabled" is selected. "Disable" option will prevent all automatic data syncing t<br>HubSpot account. | ¢<br>to the |

#### Domain

Add those domain details that you want to prevent while syncing the data into the HubSpot account. You can put multiple domains separated by comma.

Eg. abc@gmail.com(mailto:abc@gmail.com)

, xyz@yahoomail.com(mailto:xyz@yahoomail.com)

, user @domainname.com

| Domains | Add comma-separated mail domains to prevent syncing of Shopify Customers with one or more domains in their mail id. |
|---------|----------------------------------------------------------------------------------------------------|
|         |                                                                                                    |

### 5.3. HubSpot Stores

HubSpot stores are utilized to sync your Shopify data to the selected store of HubSpot account.

| A Dashboard                     | Configurations                                                                                                    | Save          |
|---------------------------------|----------------------------------------------------------------------------------------------------|---------------|
| HUBSPOT<br>Products<br>Crders   | Data syncing settings are managed through the Configuration section.     (Recency, Frequency, Monetary) values are set to segment Customer's data based on their purchase history. |               |
| Customers<br>HubSpot Properties | RFM Settings App Settings HubSpot Stores Account Orders Stages                                                                                                    |               |
| ም<br>\$ Import/Upload           | Selected HubSpot Store                                                                                                    | Add New Store |
| Log Details     Configurations  | The data will get synced to the HubSpot account for the selected store. praisethedevelopers.myshophy.com                                                                           | •             |
| Activities                      |                                                                                                    |               |

Merchants can set the name of the store according to their choice. You can add a new Store also by clicking on the "Add New Store" link

Selected HubSpot Store

Add New Store

| Add New HubSpot Store    | ×         |
|--------------------------|-----------|
| Enter HubSpot Store Name |           |
|                          | Add Store |

### 5.4. Account

In case you have selected the wrong HubSpot account or wanted to change the HubSpot account to connect with the App, access the Account tab shown below.

| A Dashboard                                                   | Configurations                                                                                                    |
|---------------------------------------------------------------|----------------------------------------------------------------------------------------------------|
| HUBSPOT<br>Products<br>U Orders                               | Data syncing settings are managed through the Configuration section.     (Recency, Frequency, Monetary) values are set to segment Customer's data based on their purchase history. |
| Customers HubSpot Properties                                  | RFM Settings App Settings HubSpot Stores Account Orders Stages                                                                                                    |
| APP  S Import/Upload  Log Details  Configurations  Activities | Re-Connect your HubSpot Account and let the app sync your Shopify Data to your HubSpot Account                                                                                     |
| HELP Documentation FAQ                                        | Re-Connect<br>If you have any concern, kindly contact to CedCommerce Support .                                                                                                    |

You can connect the HubSpot account of your choice to sync with the App.

#### Note:

Re-connect indicates that you have already connected with one chosen HubSpot account. If you want to connect your another HubSpot account in place of an existing connected HubSpot account you have to click on the re-connect button(as shown in the screenshot).

| A    | Dashboard                       | Configurations                                                                                                    | Save |
|------|---------------------------------|----------------------------------------------------------------------------------------------------|------|
| HUB  | Products                        | Data syncing settings are managed through the Configuration section.     (Recency, Frequency, Monetary) values are set to segment Customer's data based on their purchase history. |      |
| •    | Customers<br>HubSpot Properties | RFM Settings App Settings HubSpot Stores Account Orders Stages                                                                                                    |      |
|      | Import/Upload<br>Log Details    | Re-Connect your HubSpot Account and let the app sync your Shopify Data to your HubSpot Account                                                                                     |      |
| Ø    | Configurations<br>Activities    | HubSpot                                                                                                    |      |
| HELF | Documentation<br>FAQ            | Re-Connect                                                                                                    |      |
|      |                                 | If you have any concern, kindly contact to CedCommerce Support .                                                                                                    |      |

After clicking on the Re-Connect button, you will have to choose the relevant account as mentioned in the screenshot below.

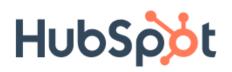

### Don't have an account? Sign up

| Email address      |                     |  |
|--------------------|---------------------|--|
|                    |                     |  |
| Password           |                     |  |
| Show Password      |                     |  |
| Forgot my password |                     |  |
| Remember me        |                     |  |
|                    | Log in              |  |
|                    |                     |  |
| G                  | Sign in with Google |  |
|                    | _                   |  |
|                    | Log in with SSO     |  |

Put your HubSpot account credentials and click on "Log in".

### 5.5. Order Stages

After connecting your Shopify account with HubSpot, you can see various Order stages.

This Section represents Shopify order stages that are mapped with HubSpot Predefined Order stages for monitoring and analysis purposes.

| A    | Dashboard                              | Configurations                                                                                                    |                    | Save |
|------|----------------------------------------|----------------------------------------------------------------------------------------------------|--------------------|------|
| (J   | Por<br>Products<br>Orders<br>Customers | Data syncing settings are managed through the Configuration section.<br>(Recency, Frequency, Monetary) values are set to segment Customer's data based on their purchase | history.           |      |
|      | HubSpot Properties                     | RFM Settings App Settings HubSpot Stores Account Ordens Stages                                                                                                    |                    |      |
|      | Import/Upload<br>Log Details           | Shopify                                                                                                    | HubSpot            |      |
| *    | Configurations<br>Activities           | Archived                                                                                                    | Processed          | ÷    |
| HELP |                                        | Canceled                                                                                                    | Cancelled          | \$   |
|      | Documentation<br>FAQ                   | Authorized                                                                                                    | Checkout Pending   | \$   |
|      |                                        | Paid                                                                                                    | Checkout Completed | ÷    |
|      |                                        | Partially refunded                                                                                                    | Cancelled          | ÷    |
|      |                                        | Partially paid                                                                                                    | Checkout Completed | ÷    |
|      |                                        | Pending                                                                                                    | Checkout Pending   | ¢    |

Eg. One Stage in Shopify is named as "Archived", the same stage in HubSpot is named as "Processed". The working of the stages is the same but the nomenclature is different on different platforms.

Similarly "Authorized" stage in Shopify is named as "Checkout pending" in HubSpot.

#### Order details such as -

| Shopify            | HubSpot            |
|--------------------|--------------------|
| Archived           | Processed          |
| Canceled           | Cancelled          |
| Authorized         | Checkout Pending   |
| Paid               | Checkout Completed |
| Partially refunded | Cancelled          |
| Partially Paid     | Checkout Completed |
| Pending            | Checkout Pending   |
| Refunded           | Cancelled          |
| Unpaid             | Checkout Pending   |
| Fulfilled          | Shipped            |
| Scheduled/On hold  | Checkout Completed |

### 6. Products

Click on the Products on the left sidebar menu to see Products details such as

- Image
- Product
- Brand
- Price
- Inventory
- Weight.

Image- The image or photo of the product is displayed under this list.

Title- The title of the product that will be shown in the store.

**Price**– The amount that customer has to pay for the product. Price may vary depending on the time of purchase. Some products come with less price during festivals.

**Inventory-** This list displays the amount of product available in the inventory at the current time. Maintaining inventory is very crucial for e-store owners.

You can sync your Products to Hubspot manually or automatically. For manual syncing you have to go to *Configuration*, >> *App Setting* >>*Data Auto-sync (Disable it)* if you don't want your Shopify data to auto sync with the App and then to HubSpot.

| A Dashboard        | Products                                                                                                    |
|--------------------|----------------------------------------------------------------------------------------------------|
| HUBSPOT            | Your Product properties such as Image, Title, Price, are synced from Shopify store to your HubSpot account. |
| Customers          | Title ▼     Brand ▼     SKU ▼                                                                               |
| HubSpot Properties |                                                                                                    |

| n Dashboard                                         | Products   |                  |                                              |                                        |        |                     |           |                               |
|-----------------------------------------------------|------------|------------------|----------------------------------------------|----------------------------------------|--------|---------------------|-----------|-------------------------------|
| HUBSPOT                                             | () Your Pr | oduct properties | such as Image, Title, Price, are synced from | Shopify store to your HubSpot account. |        |                     |           |                               |
|                                                     | Title 🕶    | Brand 🔻 SKU      | •                                            |                                        |        |                     | R         | eset Filters Page Count 20 \$ |
| APP                                                 | 0          | Image            | Title                                        | Price                                  | SKU    | Brand               | Inventory | Weight                        |
| いい Import/Upload Log Details                        |            |                  | %test%@                                      | 0                                      | 12     | saanchi collections | 0         | 0                             |
| <ul><li>Configurations</li><li>Activities</li></ul> |            |                  | 10 kpl Keltaiset Juniori Urhei               | 4171.08                                | 130193 | vidaXL              | 97        | 0                             |
| HELP<br>Documentation                               |            |                  | 10 Tier Shoe Rack/Shelf                      | 2092.84                                | 60717  | vidaXL.             | 200       | 0                             |
| FAQ FAQ                                             |            | ÷                | 100 Lautasliinaa Valkoinen 50                | 8597.93                                | 130799 | vidaXL              | 200       | 0                             |

You can apply filters to sort the required product list as shown below

Title- This includes the name of the Product.

Brand- It tells about the Brand associated with the product

SKU– Stock keeping unit is a scannable barcode that helps to track inventory

| annaning 🔺 | 4 mm/s |
|------------|--------|
| contains 🗘 | Арр    |

The product section has multiple tabs including Brand, Inventory, Price, SKU, etc as shown below

| Image Title | Price | SKU | Brand |
|-------------|-------|-----|-------|
|-------------|-------|-----|-------|

Click on "Recent Filters" to clear all filters applied.

### 7. Orders

Click on the Orders on the left sidebar menu to see order details such as

- Order Id
- Date Created
- Currency
- Amount
- Taxes
- Status.

**Order ID**– It is the unique id that is given to every customer by Shopify. It is easier to track a unique number rather than tracking a name.

Date Created- It tells about the date when the order was initially placed.

**Email id** – The email id that is associated with the customer who placed the order. It is used for communication purposes also.

**Currency**– The payment is made in which currency comes under this section. It can be dollars, euros, Indian rupees.

Amount – The actual monetary value the customer pays for the product.

Tax- taxes that are implied on the product or services according to the Tax rules and regulation

**Status**– The current status of the order is determined by this value. Status mostly is Paid, Pending, Approved, or Declined.

| A Dashboard                     | Orders     |                             |                                                      |                                        |                            |                             |                                |
|---------------------------------|------------|-----------------------------|------------------------------------------------------|----------------------------------------|----------------------------|-----------------------------|--------------------------------|
| HUBSPOT<br>Products<br>Crders   | Details of | Order placed on Shopify sto | re are synced with HubSpot account in real-time. Dat | ta such as Order ID, Date Created, Cur | rrency, Amount, Total Tax, | Status are synced from Shop | oify store to HubSpot account. |
| Customers<br>HubSpot Properties | Order ID 🔻 | Status 👻                    |                                                      |                                        |                            |                             | Reset Filters Page Count 20 \$ |
| \pp                             |            | Order ID                    | Date Created                                         | Currency                               | Amount                     | Total Tax                   | Status                         |
| Import/Upload                   |            | 3778980085939               | 2021-05-10T23:41:37+05:30                            | INR                                    | 15.38                      | 0.00                        | Paid                           |
| Configurations Activities       |            | 3778978775219               | 2021-05-10T23:40:33+05:30                            | INR                                    | 179.98                     | 0.00                        | Pending                        |
| ELP                             |            | 3778976448691               | 2021-05-10T23:39:19+05:30                            | INR                                    | 21.66                      | 0.00                        | Paid                           |
| Documentation                   |            | 3778975269043               | 2021-05-10T23:38:34+05:30                            | INR                                    | 12.4                       | 0.00                        | Pending                        |
|                                 |            | 3778972713139               | 2021-05-10T23:36:57+05:30                            | INR                                    | 7.99                       | 0.00                        | Paid                           |

Click on the "Reset Filter" tab on the right top to Reset all filters.

Filters are applied on two parameters( Order ID- unique number allotted to every order, and

Status- Current status of the order) that are shown below.

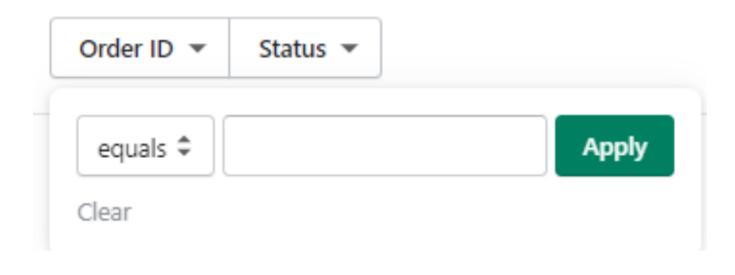

### 8. Customers

Click on Customers on the left sidebar menu. After that, you can see the screen as shown below that provides information about the customers.

| Dashboard                                            | Customers |                                                                |                              |                                  |                                           |                       |                                |
|------------------------------------------------------|-----------|----------------------------------------------------------------|------------------------------|----------------------------------|-------------------------------------------|-----------------------|--------------------------------|
| UBSPOT  Products Orders Customers HubSpot Properties | Custor    | ner details such as First Name, S<br>First Name 🔻 More filters | iecond Name, Customer ID, En | hail, Phone, and Total Spent are | synced from Shopify store to your HubSpot | account in real-time. | Reset Filters Page Count 20 \$ |
| p                                                    |           | Customer ID                                                    | First Name                   | Second Name                      | Email                                     | Phone                 | Total Spent                    |
| Import/Upload                                        |           | 5199166865587                                                  | Dani                         | Daniel2                          | danidaniel@admin.com                      | +914525845632         | 27.78                          |
| Configurations<br>Activities                         |           | 5199166832819                                                  | Daisy                        | Laticia                          | daisylaticiatest@gma                      |                       | 21.66                          |
| p                                                    |           | 5199166767283                                                  | Locart                       | Naimo                            | locartnaimodemo@gmai                      |                       | 179.98                         |
| Documentation<br>FAQ                                 |           | 5199166701747                                                  | Krishna                      | Gupta                            | cedcommerce@gmail.co                      | +919696599021         | 0.00                           |
|                                                      |           | 5199166668979                                                  | abccustomername              | testomer                         | asgtest@gmail.com                         |                       | 0.00                           |

With the use of filters, you can easily sort out the details of required customers. Filters can be implemented on (First Name, Last name, E-Mail, Phone) as shown below

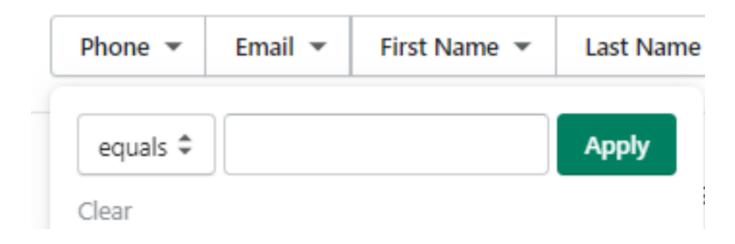

First name, Second name, Phone No., Email, and Customer Id of the customers can be seen.

Click on the desired customer one by one or select all to sync them with HubSpot.

You can sync the customer's list by clicking on "Sync" on the top right side.

### 9. HubSpot Properties

Click on HubSpot Properties on the sidebar menu.

| Dashboard                           | HubSpot Properties                                                                                                    |                                                |        |
|-------------------------------------|----------------------------------------------------------------------------------------------------|------------------------------------------------|--------|
| HUBSPOT<br>Products                 | The App manages your Shopify store data efficiently with the help of Custom HubSpot properties.<br>Smart List creation helps to segment Customers based on their interests and different criteria mad | e on the basis of Customer's purchase history. |        |
| Orders Customers HubSpot Properties | Custom Groups Custom Property Smart Lists Work-Flow                                                                                                    |                                                |        |
| APP                                 | Name                                                                                                    | HubSpot Name                                   | Status |
| い Import/Upload<br>E Log Details    | Customer Group                                                                                                    | customer_group                                 | Active |
| X Configurations                    | Shopping Cart Information                                                                                                    | shopping_cart_fields                           | Active |
| Activities                          | Order                                                                                                    | order                                          | Active |
| HELP                                | Last Products Bought                                                                                                    | last_products_bought                           | Active |

#### HubSpot Properties manages your data efficiency at the custom group, workflow, smart list, contact lists.

| Custom Groups Custom Property Smart Lists WorkFlow |  |
|----------------------------------------------------|--|
|----------------------------------------------------|--|

**Workflow-** With the help of Workflow in HubSpot, you can automate sales, marketing, and various service processes to run things effortlessly for your e-store. Workflow helps you to set criteria on your records and take action for better working of your e-store. Automatic follow-up emails, sales figure insights are some of the advantages of workflow management.

**Smart List**– Smart list is a type of contact list that automatically updates itself depending on the list criteria set by the e-store owner in HubSpot. The smart list creates a list of your most valuable customers based on their purchase history.

**Custom groups** operate on a set of information that you can use in creating the automated campaign. The smart list is used in Custom Group

**Custom Property-** Custom property is used in data syncing. Custom Properties helps to gather unique information that cannot be retrieved through general properties. It also helps to tailor CRM and meet business needs.

It shows what custom properties have been created on HubSpot.

Status depicts whether the property is created or not.

Status shows whether the process is created and synced or not "Active" status tells that the process is created and the data is synced with it.

### 10. Import/Upload Data

The updated data in Shopify will be synced to HubSpot automatically.

You can see the Import/Upload tab on the left side Dashboard menu

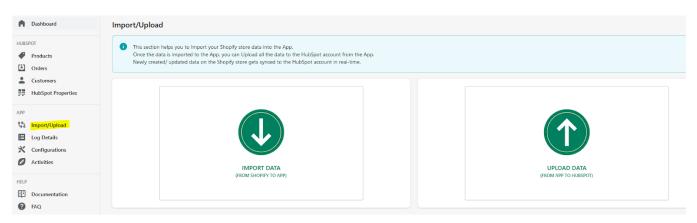

Click on the **Import Data** button to Import your Shopify data into the App.

Once you click the import data button a new window will pop up as shown below

| Once the data is imported to | ort your Shopify store data into the App.<br>the App, you can Upload all the data to the HubSpot account from the App.<br>on the Shopify store gets synced to the HubSpot account in real-time.                                |                       |
|------------------------------|----------------------------------------------------------------------------------------------------|-----------------------|
|                              | IMPORT DATA (From Shopify to App)<br>By clicking on "Import", a process will get initiated to impor<br>Shopify Store to App.<br>• Shopify Products<br>• Shopify Customers<br>• Shopify Orders<br>• Shopify Abandoned Checkouts | X<br>t Data from your |

Data such as Products (clothes, electronics, food, etc.), Customers (Name City, Area, Phone no.), Order details (payment, order placed on, delivery status) and Abandoned Cart details are imported from your Shopify store to the App.

After clicking on the Import button data of your Shopify store will start importing to the HubSpot Shopify Integration App that will later be uploaded to your preferred HubSpot account. The import process runs in the background and can be checked by clicking Activities on the left menu bar.

Once the data is imported from the Shopify store to the App, initiate the **Upload data** process that will upload the data from App to HubSpot

Click the **Upload Data** button and a new window will pop up as shown below.

| UPLOAD DATA (From App to HubSpot)                                                                                                    | ×                                                      |
|----------------------------------------------------------------------------------------------------|--------------------------------------------------------|
| By clicking on "Upload", a process will get initiated to sync Shop<br>App to HubSpot.<br>• Shopify Products<br>• Shopify Customers<br>• Shopify Orders<br>• Shopify Abandoned Checkouts | bify Data from<br>UPLOAD DATA<br>(FROM APP TO HUBSPOT) |
| Learn more about Impor                                                                                                    | Upload                                                 |

The data that you have imported from your Shopify store to the App will now be **uploaded** to HubSpot.

Data such as Products (clothes, electronics, food, etc), Customers (Name City, Area, Phone no.), Order details (payment, order placed on, delivery status) and Abandoned Cart details are *uploaded* from the App to your HubSpot account.

### 11. Log Details

In the log section, you can view and use logs to get details of HubSpot errors and warnings that occurred during the data syncing process.

Log details can be seen on the sidebar menu.

| Dathboard                    | Log Details                |                                           |                                        |                        |   |     |         |         |       |
|------------------------------|----------------------------|-------------------------------------------|----------------------------------------|------------------------|---|-----|---------|---------|-------|
| estor<br>F hoden             | This section displays      | different types of timer details based on | properties like Object Type, Dror Type | , Umit, Resolved Drun. |   |     |         |         |       |
| Datana<br>Datanan            | Opertips + Drort           | ge • Indude Recived Bran • Unit           | •                                      |                        |   |     |         |         | Apply |
| Hallpot Properties           | Chipsel Type - CDATACT - X | Irur Spe. 61. X Instaled Revised I        | iner-take X Limit 10 X                 |                        |   |     |         |         |       |
| ne<br>A temport/Uptool       | Clipsel Type               | Daternal Digest ID                        | Change Ri                              | liner M                | 5 | per | Matter. | Details |       |
| I tog Details                |                            |                                           |                                        |                        |   |     |         |         |       |
|                              |                            |                                           |                                        |                        |   |     |         |         |       |
| Configurations               |                            |                                           |                                        |                        |   |     |         |         |       |
| Configurations<br>Activities |                            |                                           |                                        |                        |   |     |         |         |       |

This section displays the error based on the type of error from previously synced data.

You can also apply the filter on the basis of Object type, Error type, and many more.

**Object type error**– You can set an object to rectify the log and error that occurs due to some fault in the userdefined database. (Contact, deal, product, lined items)

**Error type**– check the specific error by applying this filter that arises due to Inactive Error, No Sync Settings. Settings to be Enabled, No Mapping Defined, Missing Required Property, and many more.

Included resolved error- you can apply this filter if you want to view the solved as well as unsolved errors.

Limit- you can set the log limit by its dropdown.

### 12. Activities

The activities tab shows the progress of running tasks in the background. For example, sellers can quickly check the progress of data syncing from the Shopify store to the HubSpot Account. In addition, the status of data import and export can be monitored through the activities screen.

"Completed Task" shows the status of imported data of Shopify customers and products.

It also indicates whether the process of import and export of data is started or not. The seller can easily observe valuable data syncing functions with the help of the Activities tab.

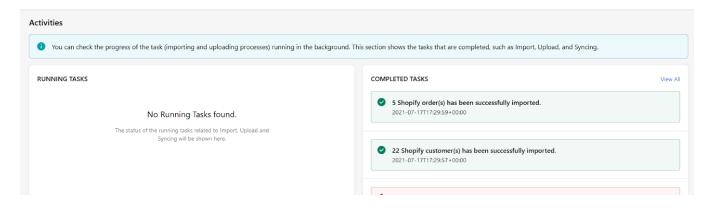

### 13. FAQs

Click on FAQ (https://apps.cedcommerce.com/faq/) to get answers of generally asked questions.

| •    | Dashboard          |
|------|--------------------|
| HUBS | POT                |
| ₽    | Products           |
| (U   | Orders             |
| -    | Customers          |
|      | HubSpot Properties |
| APP  |                    |
| ¢\$  | Import/Upload      |
| ≣    | Log Details        |
| х    | Configurations     |
| Ø    | Activities         |
| HELP |                    |
| :    | Documentation      |
| ?    | FAQ                |